# Modulo interruttore GoSmart ZigBee / Wifi

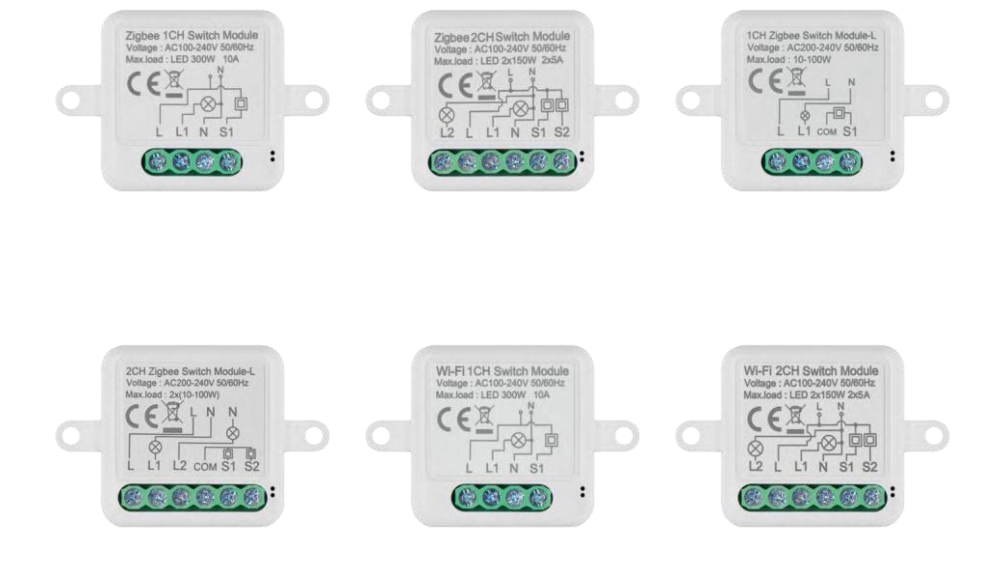

## m2 Indice dei contenuti

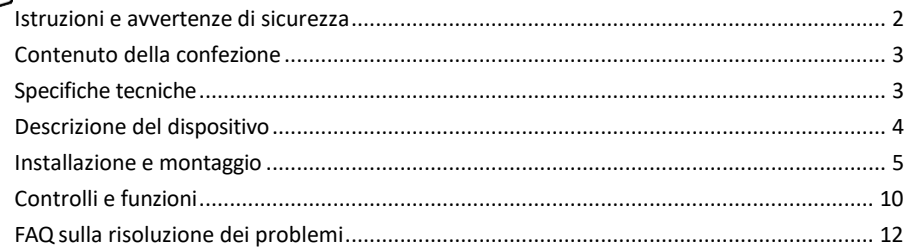

## <span id="page-1-0"></span>Istruzioni e avvertenze di sicurezza

 $\Box$  Prima di utilizzare il dispositivo, leggere le istruzioni per l'uso.

Osservare le istruzioni di sicurezza contenute in questo manuale.

EMOS spol. s r.o. dichiara che i prodotti H5101, H5102, H5103, H5104, H5105, H5106 sono conformi ai requisiti di base e alle altre disposizioni pertinenti delle direttive. Le apparecchiature possono essere utilizzate liberamente nell'UE. La dichiarazione di conformità è disponibile sul sito web http://www.emos.eu/download. L'apparecchiatura può essere utilizzata sulla base dell'autorizzazione generale n. VO-R/10/07.2021-8 e successive modifiche.

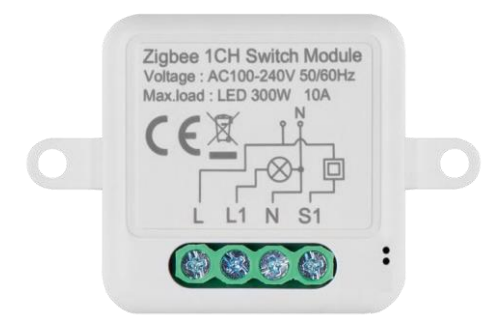

<span id="page-2-0"></span>Contenuto della confezione Modulo di commutazione Manuale

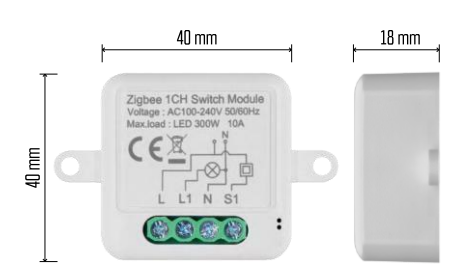

Specifiche tecniche Alimentazione: AC 100-240 V 50/60 Hz Dimensioni: 40 × 40 × 18 mm Peso netto: 30 g App:EMOS GoSmart per Android e iOS Connettività: Wi-Fi a 2,4 GHz (IEEE802.11b/g/n) / Zigbee 2402 ~ 2 480 MHz Banda di frequenza: 2,400-2,4835 GHz

<span id="page-3-0"></span>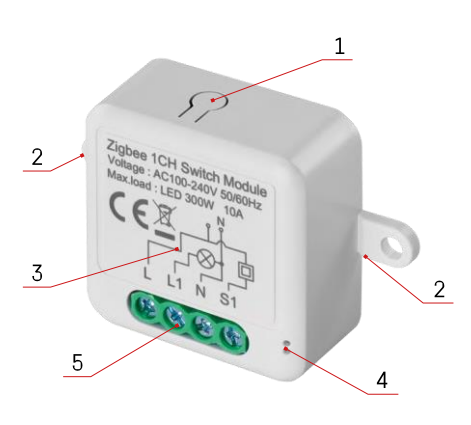

#### Descrizione del dispositivo

- 1 Pulsante RESET
- 2 Fori per il montaggio
- 3 Schema di cablaggio del modulo interessato
- 4 LED di stato
- Blu lampeggiante Il dispositivo è in modalità di accoppiamento / si è disconnesso dalla rete

• Illuminato in blu - Il dispositivo è in modalità operativa 5 - Morsettiera per il collegamento del cablaggio

#### Avviso

Si raccomanda vivamente che il modulo Smart Switch venga installato da una persona esperta. Un'installazione mal eseguita può comportare il rischio di scosse elettriche. Seguire attentamente le seguenti istruzioni e rispettare i carichi massimi dell'apparecchiatura elencati di seguito per garantire un funzionamento sicuro e corretto.

#### Carico massimo

Modulo a 1 canale con fili LN - LED 300 W, 10 A Modulo a 2 canali con fili LN - LED 2×150 W 2×5 A Modulo a 1 canale senza filo N - 10-100 W Modulo a 2 canali senza filo N - 2× (10-100 W)

Moduli Wi-Fi

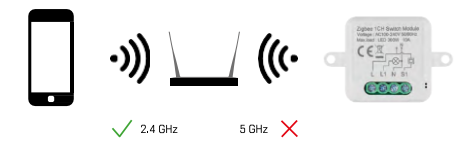

Assicurarsi che la rete Wi-Fi a cui si collega il modulo funzioni a 2,4 GHz e non a 5 GHz.

Moduli ZigBee

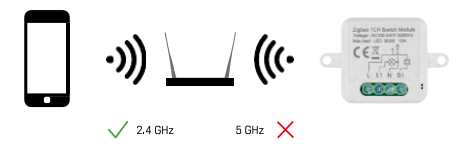

Per funzionare, i moduli ZigBee devono essere collegati a un gateway ZigBee. Il gateway ZigBee stesso deve essere collegato a una rete Wi-Fi a 2,4 GHz.

## <span id="page-4-0"></span>Installazione e montaggio

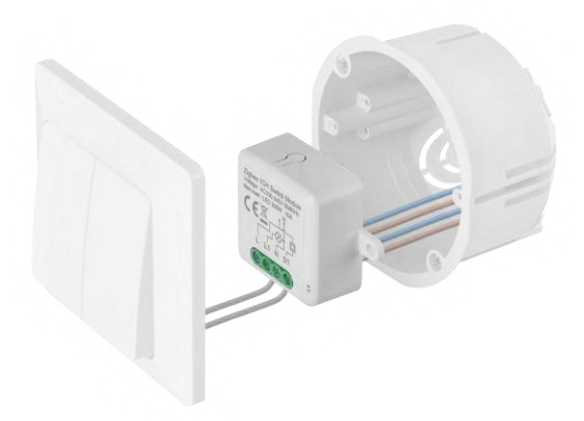

Posizionare il modulo collegato nella scatola di installazione sotto un interruttore o una presa. Grazie alla possibilità di fissaggio, il modulo può essere installato anche in altri luoghi (ad esempio sotto il cartongesso, nel soffitto...) Lo schema di cablaggio è riportato di seguito.

Per motivi funzionali e di sicurezza, è essenziale che tutti i cavi collegati a questo modulo siano spellati all'estremità per una lunghezza di 7 mm.

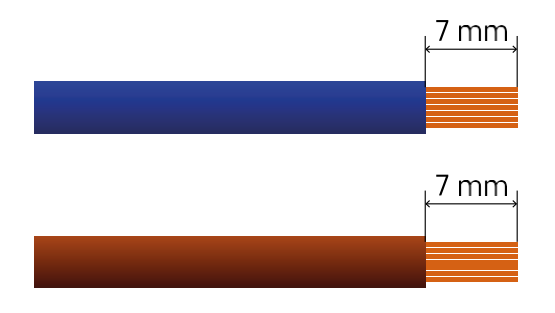

Schemi di cablaggio per moduli di commutazione Wi-Fi e ZigBee con fili LN (H5101, H5102, H5105, H5106)

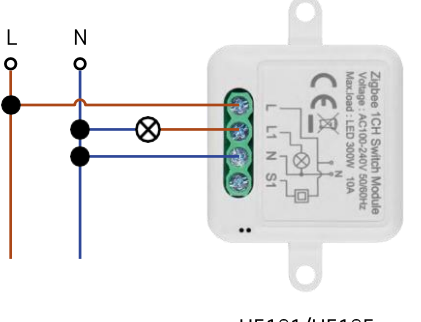

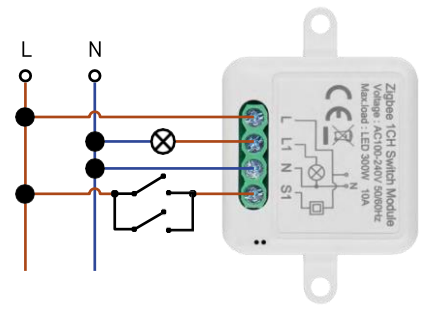

H5101/H5105

H5101/H5105

Interruttore a 1 canale - Senza interruttoreInterruttore a 1 canale - Con due interruttori

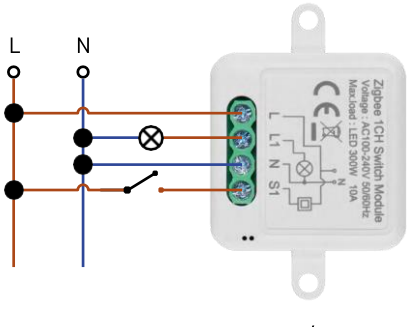

H5101/H5105

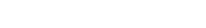

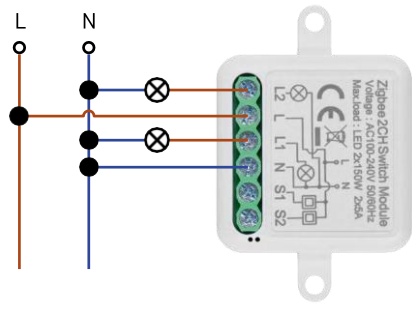

H5102/H5106

Interruttore a 1 canale - Con un interruttore Interruttore a 2 canali - Senza interruttore

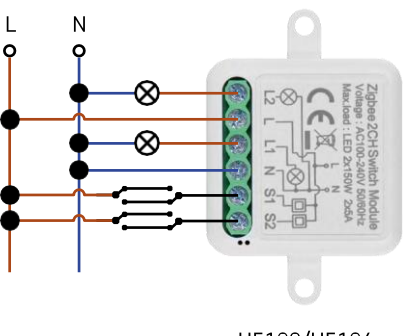

H5102/H5106

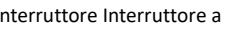

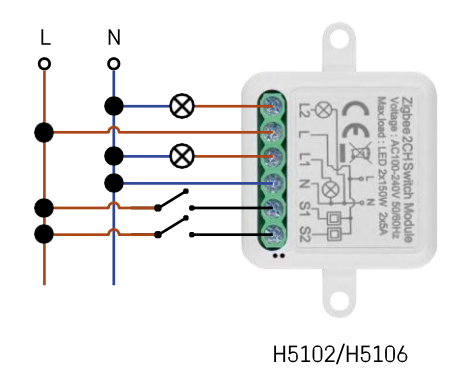

Interruttore a 2 canali - Con due interruttori Interruttore a 2 canali - Con un

interruttore

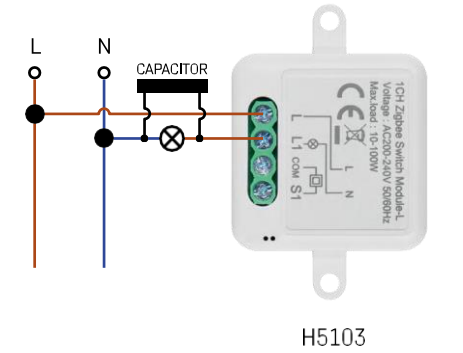

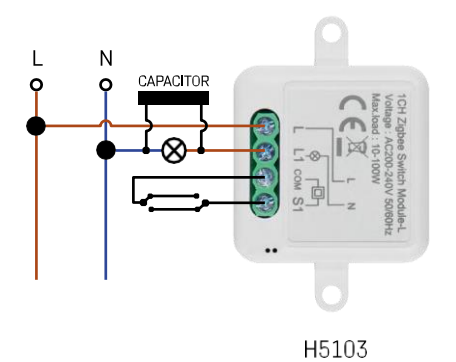

Interruttore a 1 canale - Senza interruttoreInterruttore a 1 canale - Con due interruttori

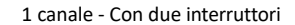

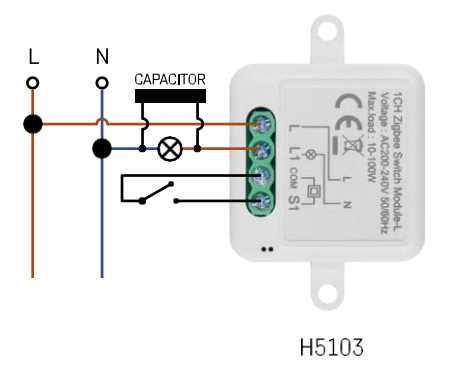

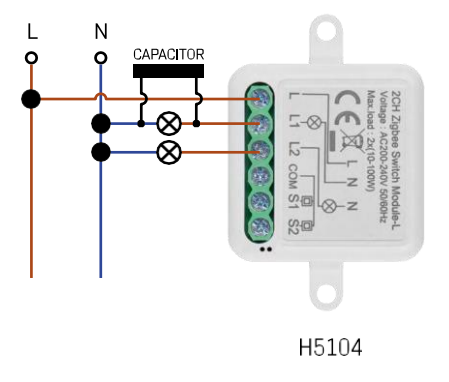

Interruttore a 1 canale - Con un interruttore Interruttore a 2 canali - Senza interruttore

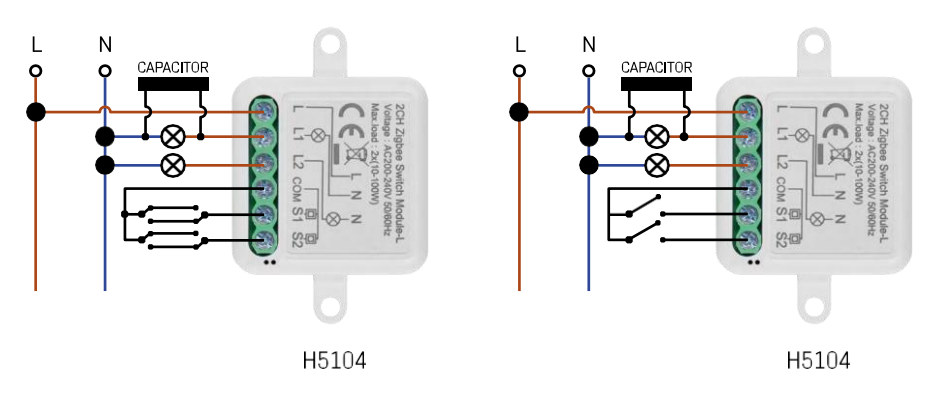

interruttore

Interruttore a 2 canali - Con due interruttori Interruttore a 2 canali - Con un

#### Accoppiamento con un'applicazione

Installazione dell'applicazione EMOS GoSmart

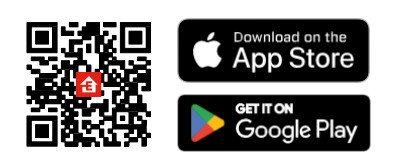

- L'applicazione è disponibile per Android e iOS tramite Google Play e App Store.
- Scansionare il codice QR per scaricare l'applicazione.

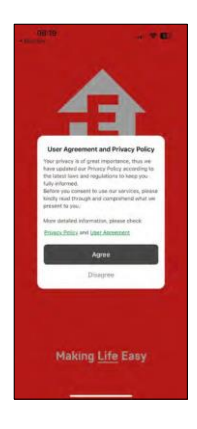

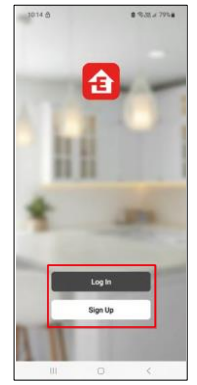

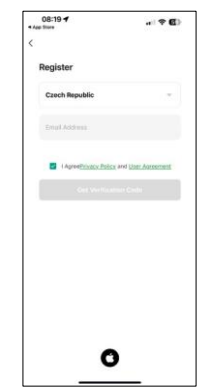

Aprire l'app EMOS GoSmart e confermare l'informativa sulla privacy facendo clic su Accetto. Selezionare l'opzione di registrazione.

Inserire il nome di un indirizzo e-mail valido e scegliere una password. Confermare il consenso all'informativa sulla privacy. Selezionare la registrazione.

Accoppiamento con un'app

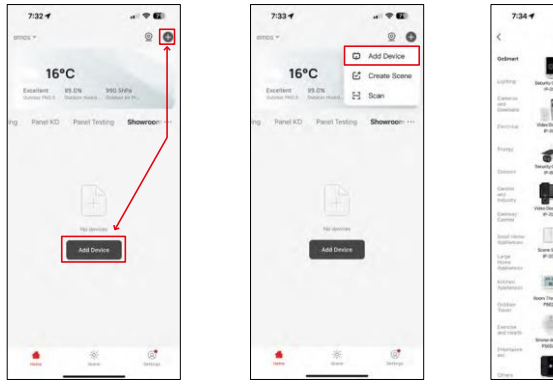

 $a$   $\approx$ ۰. î lä Ξ  $\frac{5}{9}$ 同 П Underfind<br>Elektronia 馏  $\subset$ i.

 $-70$ 

Selezionare Aggiungi dispositivo.

Selezionare una categoria di prodotti GoSmart e scegliere un dispositivo Smart Switch (ZigBee) / Smart Switch (Wi-Fi).

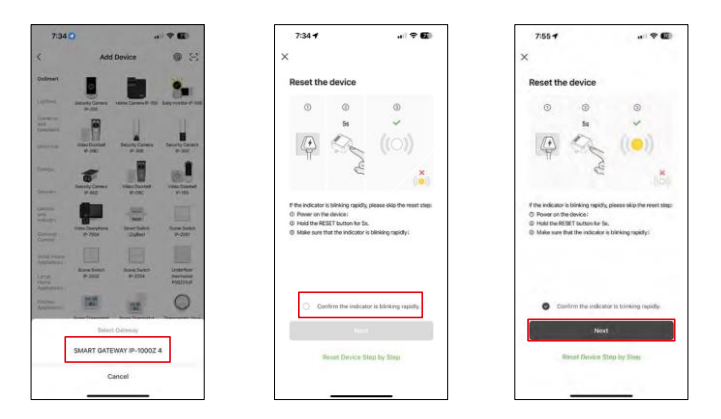

[Selezionare il gateway ZigBee con cui si desidera accoppiare il modulo. Questo gateway deve essere aggiunto nell'applicazione prima di accoppiare il modulo.

Resettare il modulo tenendo premuto il pulsante RESET per 5 secondi o premendo l'interruttore fisico 6 volte (6 volte on-off) e verificando che il LED lampeggi.

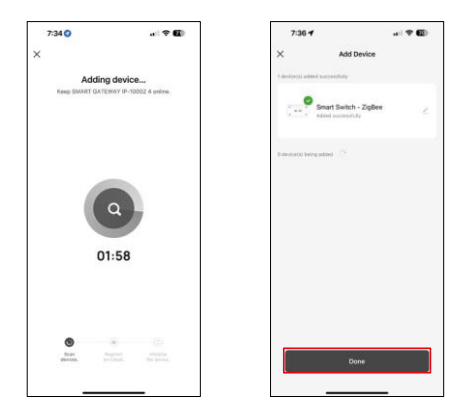

Il dispositivo verrà ricercato automaticamente.

Dopo l'accoppiamento, l'applicazione visualizza una schermata di conferma. Utilizzare l'icona della matita per assegnare un nome al modulo in base alle proprie esigenze.

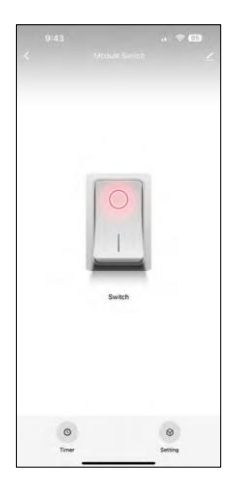

## <span id="page-10-0"></span>Controlli e funzioni

Icone e spie luminose

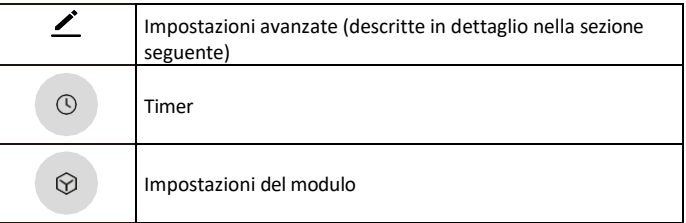

Pulsante di commutazione (ON/OFF) \*Premere a lungo per rinominare il pulsante

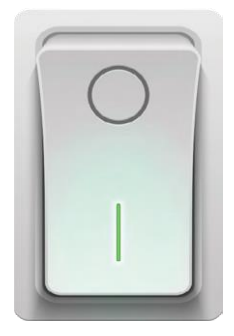

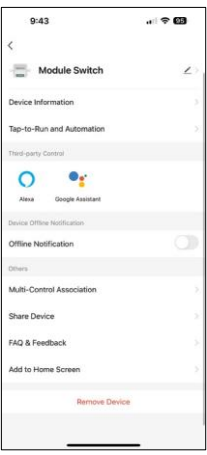

Descrizione delle impostazioni dell'estensione

- Informazioni sul dispositivo: informazioni di base sul dispositivo e sul suo proprietario.
- Tap-to-Run e Automazione Visualizza le scene e le automazioni assegnate al dispositivo. La creazione di scene è possibile direttamente nel menu principale dell'applicazione, nella sezione "Scene".
- Notifica offline Per evitare continui promemoria, v i e n e inviata una notifica se il dispositivo rimane offline per più di 30 minuti.
- Associazione Multi-Control Raggruppamento di dispositivi
- Condividi dispositivo: consente di condividere la gestione del dispositivo con un altro utente
- FAQ e Feedback Visualizza le domande più comuni con le relative soluzioni e la possibilità di inviare una domanda/suggerimento/feedback direttamente a noi.
- Aggiungi alla schermata iniziale Aggiunge un'icona alla schermata iniziale del telefono. Con questo passaggio, non è necessario aprire ogni volta il dispositivo attraverso l'app, ma è sufficiente fare clic direttamente sull'icona aggiunta per accedere direttamente al modulo.

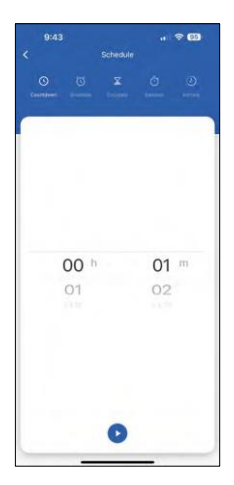

Impostazioni del timer

- Conto alla rovescia Il dispositivo si spegne/accende dopo un tempo prestabilito (a seconda dello stato di accensione corrente).
- Schedule Programmazione dell'accensione automatica in base all'orario impostato (ad es. lunedì dalle 13:00 alle 15:00 - On; 15:00-17:00 - Off...)
- Circolazione Circolazione tra ON e OFF in un periodo di tempo con impostazioni di durata ON e OFF (ad esempio, se avete un acquario in cui è necessario che il filtraggio sia attivo per 30 minuti ogni ora -> nell'app impostate l'ora di inizio alle 8:00 e l'ora di fine alle 20:00 in modo che il filtraggio non vi disturbi durante la notte). L'ora di apertura è l'ora in cui il dispositivo sarà acceso, nel nostro caso 30 minuti di filtraggio, mentre l'ora di chiusura sarà l'ora in cui il filtraggio sarà spento).
- Casuale Il modulo si accende a orari casuali per periodi di tempo casuali da a. (Illusione che ci sia qualcuno in casa)
- Inching Una volta impostato, il modulo si spegne allo scadere del tempo impostato.

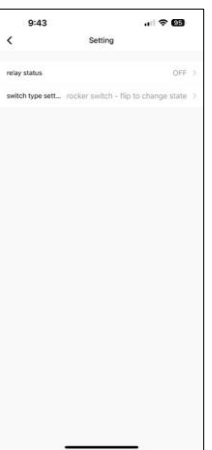

Impostazioni del modulo

- Stato del relè Comportamento del modulo dopo l'interruzione dell'alimentazione.
- Impostazioni del tipo di interruttore Impostazioni in base al tipo di interruttore fisico.

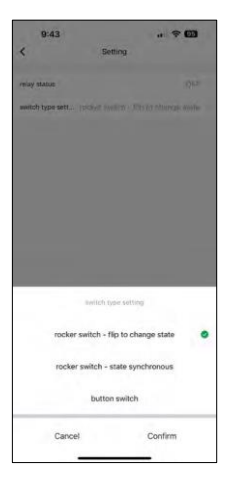

- Interruttore a bilanciere Premere per cambiare stato La posizione di accensione/spegnimento viene impostata in base alla posizione corrente dell'interruttore fisico. Pertanto, se il modulo è acceso e l'interruttore è premuto "Up", Up = On. Se il modulo è spento, allora Su = Off. Lo stesso vale per la posizione "Giù".
- Interruttore a bilanciere Stato sincrono Imposta la posizione di accensione/spegnimento in base all'effettiva commutazione dell'interruttore fisico. Pertanto, se l'interruttore è acceso, il modulo si accende e viceversa.
- Interruttore a pulsante Interruttore a un pulsante che ritorna alla posizione originale. 1a pressione = acceso, 2a pressione = spento.

## <span id="page-12-0"></span>FAQ sulla risoluzione dei problemi

Non riesco ad accoppiare i dispositivi. Cosa posso fare?

- Assicurarsi di utilizzare una rete Wi-Fi a 2,4 GHz e di avere un segnale sufficientemente forte.
- Consentire all'app tutte le autorizzazioni nelle impostazioni
- Assicuratevi di utilizzare l'ultima versione del sistema operativo mobile e l'ultima versione dell'applicazione.

Cosa posso controllare con il modulo?

- La maggior parte dei piccoli elettrodomestici, come lampade, prese di corrente, macchine da caffè, ecc.
- Tenere presente il carico massimo indicato direttamente sul modulo. Si sconsiglia pertanto di installare il modulo per controllare dispositivi più grandi come motori elettrici, pompe, caldaie...

Cosa devo fare se cambio rete o password Wi-Fi?

• Il modulo deve essere resettato e accoppiato nuovamente con l'applicazione.

Cosa succede se la rete Wi-Fi smette di funzionare?

• Se al modulo è collegato anche un interruttore fisico, il dispositivo può essere controllato senza problemi. Tuttavia, non sarà possibile controllare i moduli attraverso l'app finché la rete Wi-Fi non sarà attiva. Fanno eccezione i moduli ZigBee che possono essere controllati a distanza con altri dispositivi ZigBee, come l'EMOS H5011 Scenic Switch, anche dopo un'interruzione di Internet.